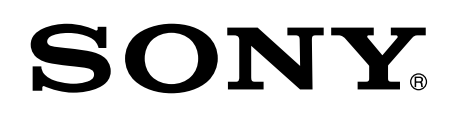

# Enjoy Music with Xperia/iPhone via a Wireless Network

### Quick Setup Guide

This leaflet is a setup guide for enjoying music from your Xperia (or Xperia Tablet)/iPhone (or iPad/iPod) with DLNA or AirPlay function via a wireless network.

A wireless LAN router (including an access point) is necessary in order to use the wireless network.

Personal Audio System

4-456-709-**12**(1) © 2013 Sony Corporation Printed in China

Refer to the operating instructions of this system in the cases below.

- ˎ To play music with another smartphone or a personal computer
- When the "WALKMAN" application\* is not installed on your Xperia
- ˎ To play music with BLUETOOTH

# Is there a WPS button on your wireless LAN router?

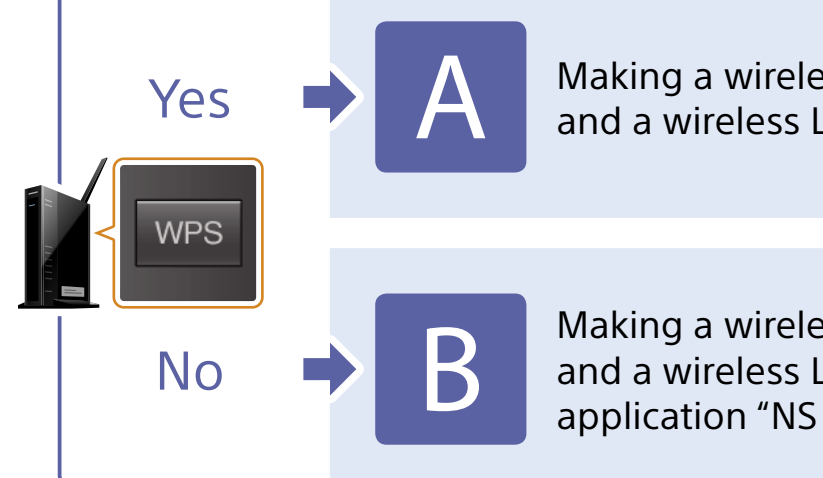

\* Your Xperia may not have the "WALKMAN" application. In that case, this function cannot be used. You can listen to music with some models of "WALKMAN" with this function, but they may require different operation. Refer to the operating instructions of your "WALKMAN" for details.

Making a wireless connection between this system and a wireless LAN router with WPS

Making a wireless connection between this system and a wireless LAN router with Xperia/iPhone application "NS Setup"

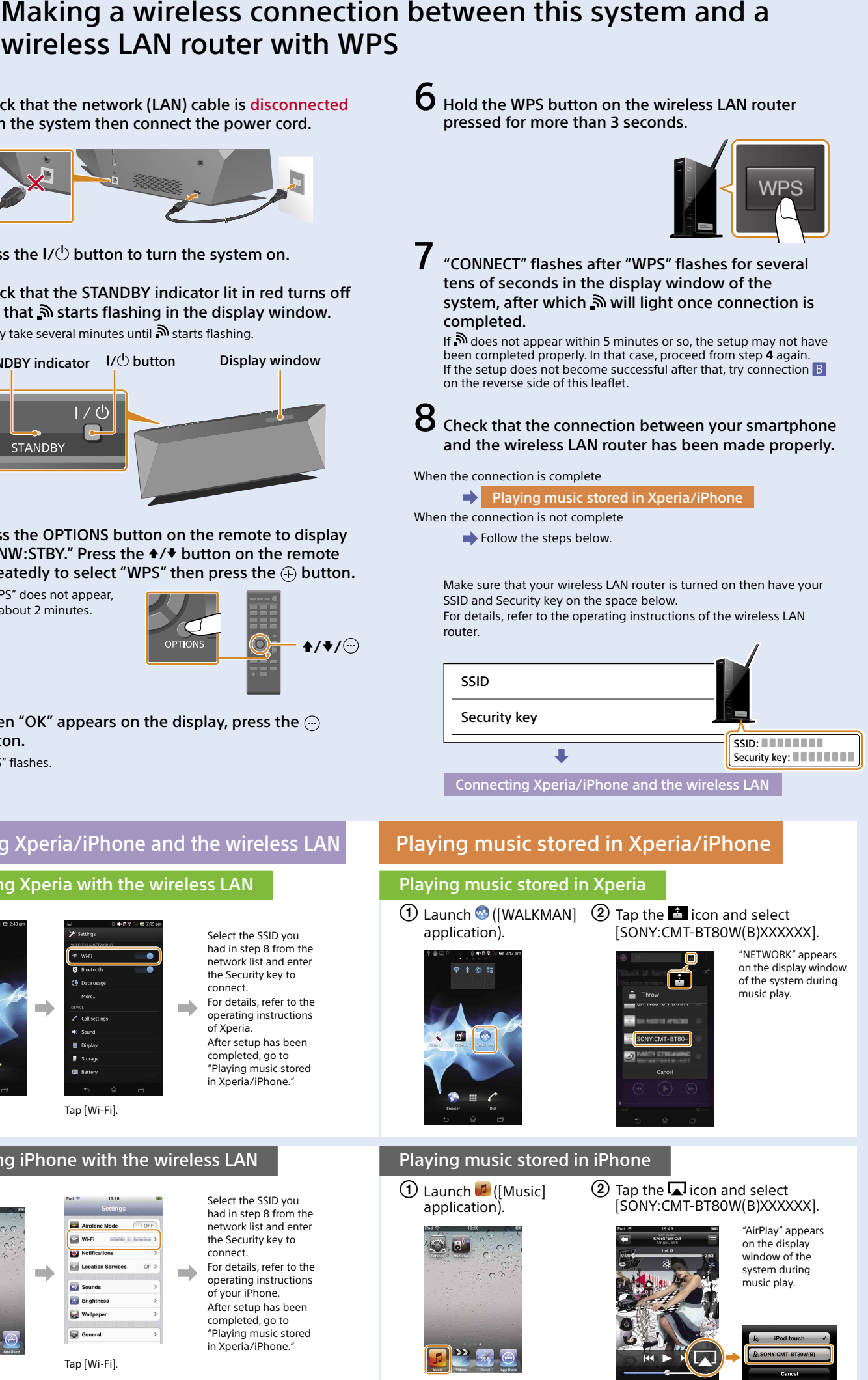

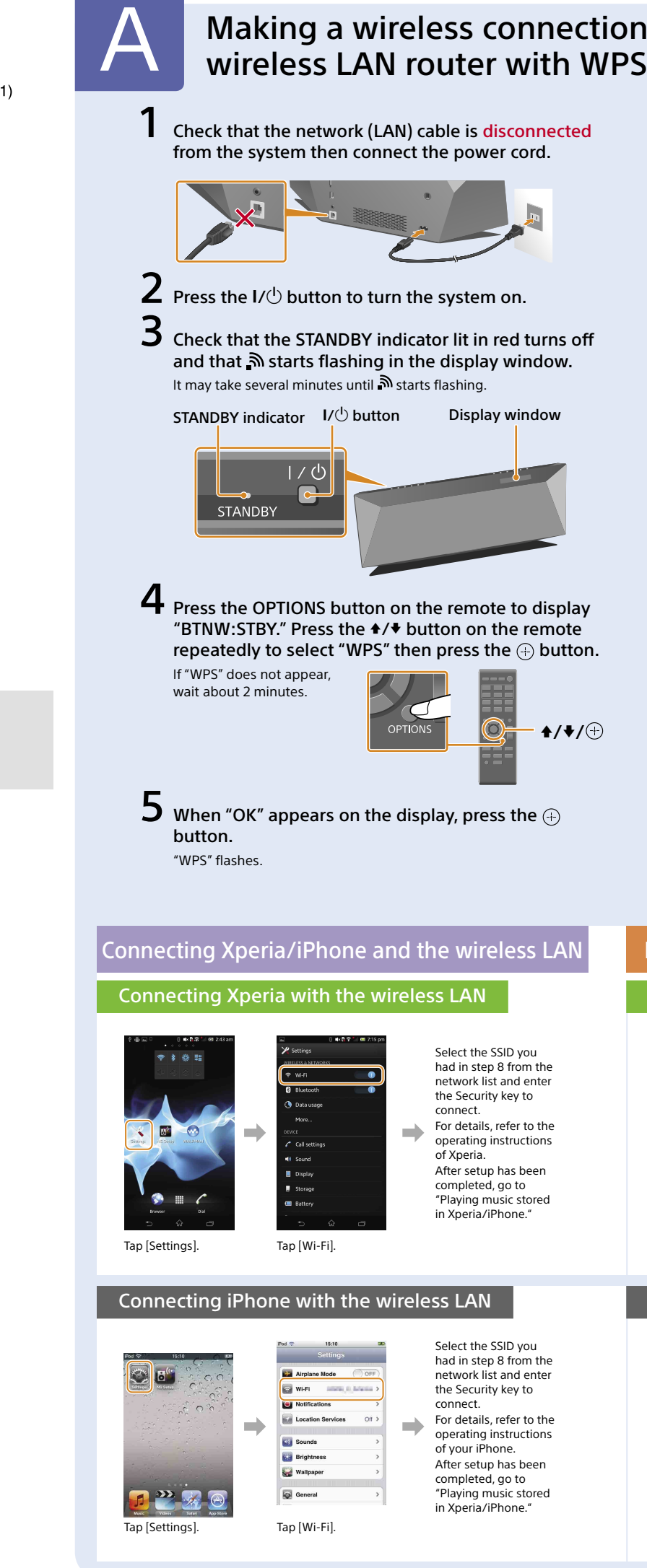

# CMT-BT80W/BT80WB

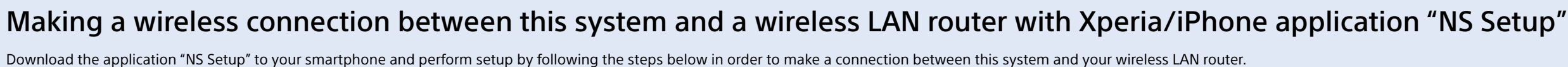

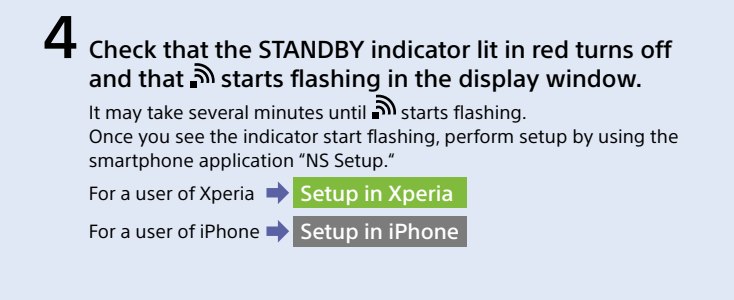

#### $\Omega$  Tap the  $\blacksquare$  icon and select [SONY:CMT-BT80W(B)XXXXXX] to play music.

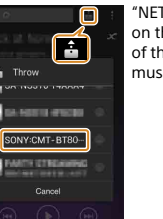

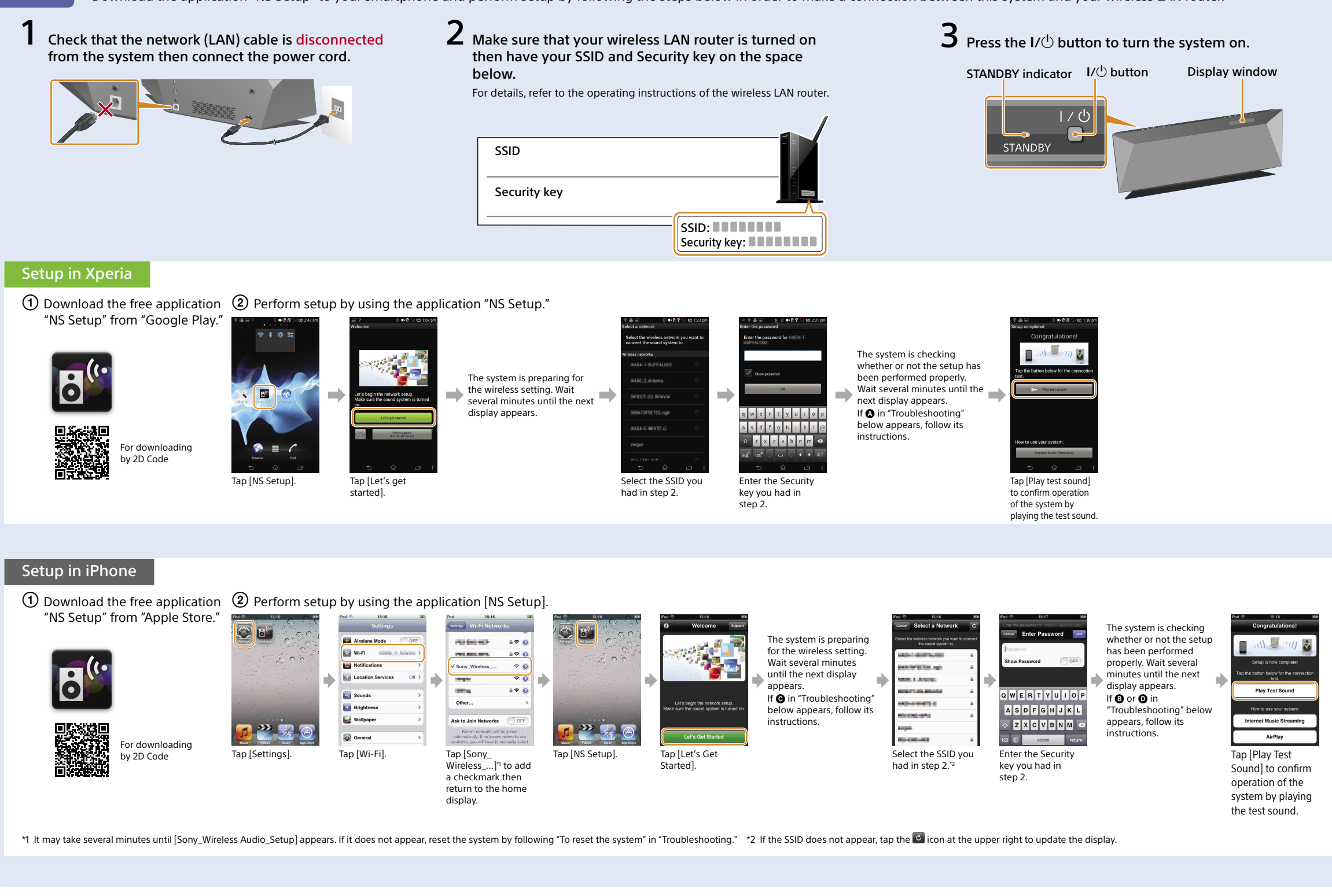

 $\bigoplus$  Launch  $\bigoplus$  ([Music]  $\bigotimes$  Tap the  $\bigoplus$  icon and select [SONY:CMT-BT80W(B)XXXXXX] to play music.

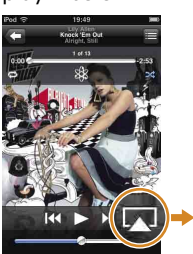

STANDBY indicator l / ෆ් **STANDBY**  $I/\bigcirc$  button

### Playing music stored in Xperia

 Launch ([WALKMAN] application).

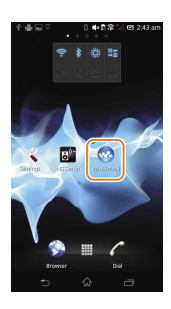

"NETWORK" appears on the display window of the system during music play.

#### Playing music stored in iPhone

application).

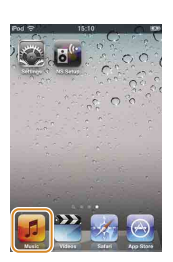

"AirPlay" appears on the display window of the system during music play.

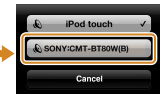

#### To reset the system

Reset the system as follows.

- Also, If "Sony Wireless Audio Setup" is not displayed during setup of iPhone, reset the system.
- power cord and turn the system on.
- 2 Hold the  $\blacksquare$  (stop) and  $\sf I/C$  buttons of the system pressed until "ALLRESET" appears.

1 Disconnect the power cord from the wall outlet and make sure that the STANDBY indicator does not light. Then reconnect the

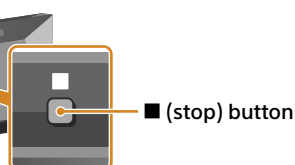

# Troubleshooting

The displays below may appear during setup. In these cases, follow their instructions.

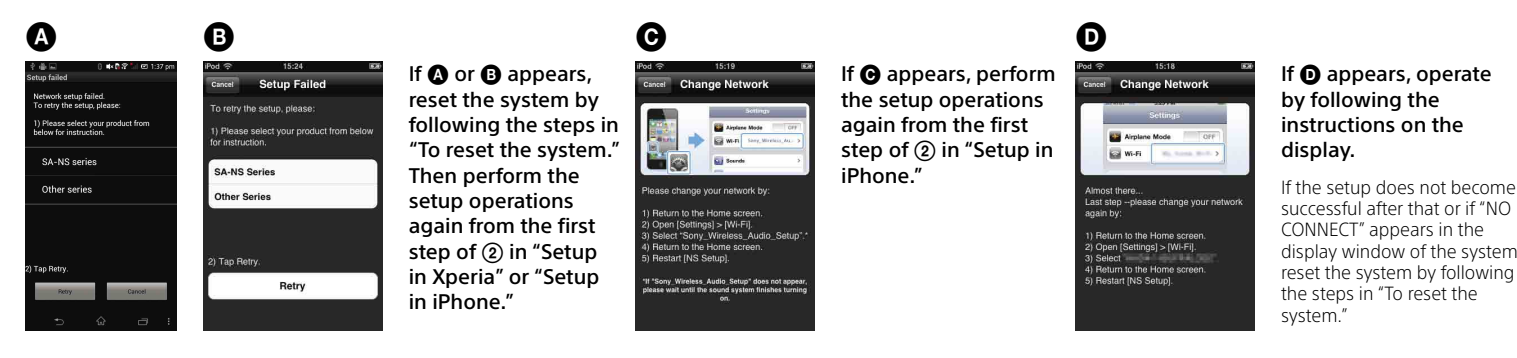